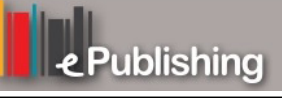

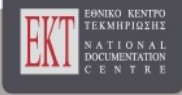

# **Συνέδρια της Ελληνικής Επιστημονικής Ένωσης Τεχνολογιών Πληροφορίας & Επικοινωνιών στην Εκπαίδευση**

Τόμ. 1 (2001)

1o Συνέδριο Σύρου στις ΤΠΕ

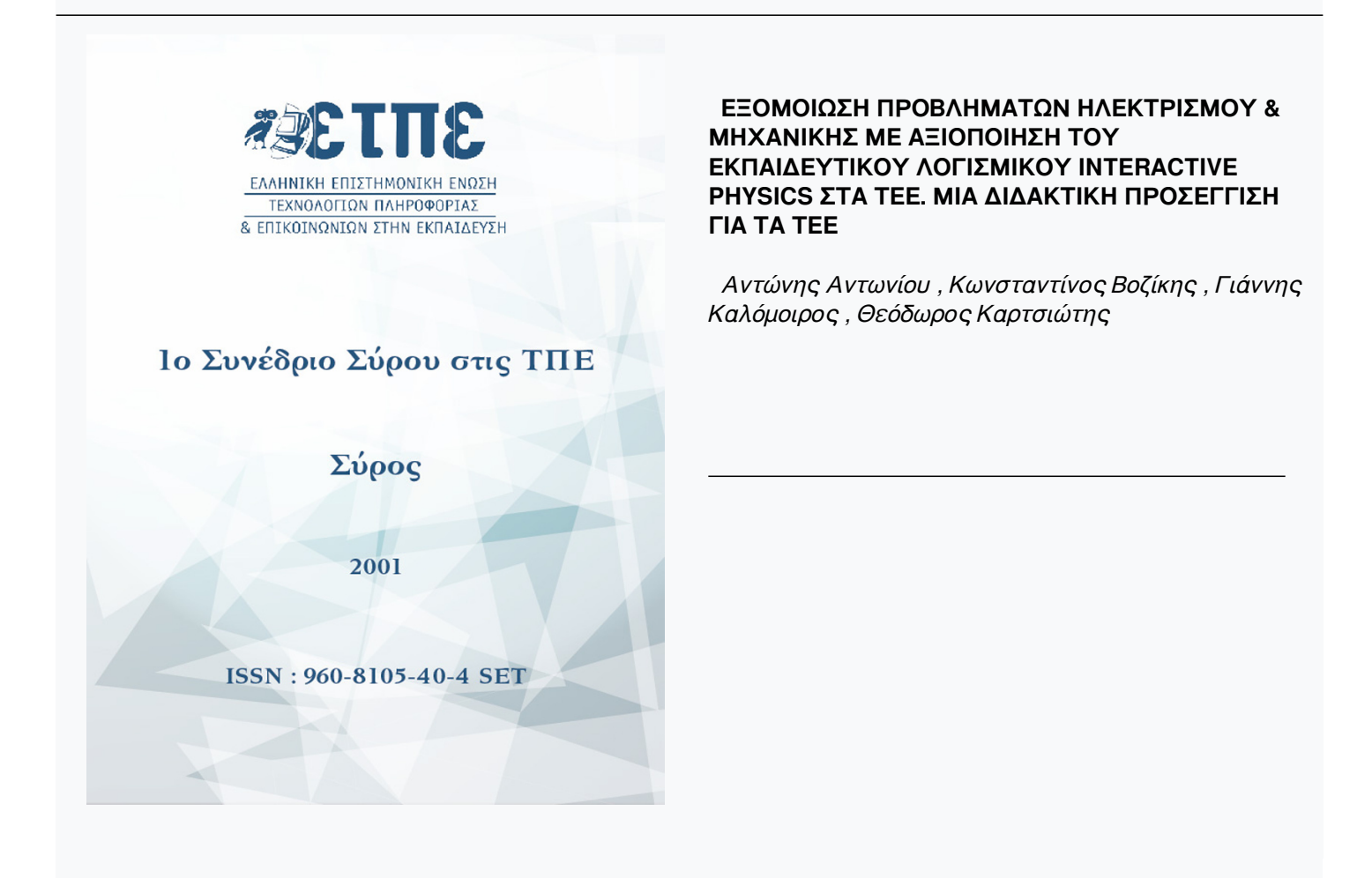

# **Βιβλιογραφική αναφορά:**

Αντωνίου Α., Βοζίκης Κ., Καλόμοιρος Γ., & Καρτσιώτης Θ. (2023). ΕΞΟΜΟΙΩΣΗ ΠΡΟΒΛΗΜΑΤΩΝ ΗΛΕΚΤΡΙΣΜΟΥ & ΜΗΧΑΝΙΚΗΣ ΜΕ ΑΞΙΟΠΟΙΗΣΗ ΤΟΥ ΕΚΠΑΙΔΕΥΤΙΚΟΥ ΛΟΓΙΣΜΙΚΟΥ INTERACTIVE PHYSICS ΣΤΑ ΤΕΕ. ΜΙΑ ΔΙΔΑΚΤΙΚΗ ΠΡΟΣΕΓΓΙΣΗ ΓΙΑ ΤΑ ΤΕΕ . *Συνέδρια της Ελληνικής Επιστημονικής Ένωσης Τεχνολογιών Πληροφορίας & Επικοινωνιών στην Εκπαίδευση*, *1*, 494–508. ανακτήθηκε από https://eproceedings.epublishing.ekt.gr/index.php/cetpe/article/view/6103

# **ΕΞΟΜΟΙΩΣΗ ΠΡΟΒΛΗΜΑΤΩΝ ΗΛΕΚΤΡΙΣΜΟΥ & ΜΗΧΑΝΙΚΗΣ ΜΕ ΑΞΙΟΠΟΙΗΣΗ ΤΟΥ ΕΚΠΑΙΔΕΥΤΙΚΟΥ ΛΟΓΙΣΜΙΚΟΥ INTERACTIVE PHYSICS ΣΤΑ ΤΕΕ. ΜΙΑ ΔΙΔΑΚΤΙΚΗ ΠΡΟΣΕΓΓΙΣΗ ΓΙΑ ΤΑ ΤΕΕ**

*Αντωνίου Αντώνης Επιμορφωτής Ε42 – Λαέρτη antoniou@de.sch.gr*

*Καλόμοιρος Γιάννης Επιμορφωτής Λαέρτη jkalom@hol.gr*

*Βοζίκης Κωνσταντίνος Επιμορφωτής Λαέρτη kvozikis@de.sch.gr*

*Καρτσιώτης Θεόδωρος Συντονιστής Επιμόρφωσης Λαέρτη* 

#### **1. Εισαγωγή**

Οι Τομείς των Ηλεκτρονικών και των Ηλεκτρολόγων έχουν ιδιαίτερες απαιτήσεις όσον αφορά στη διδασκαλία των φαινομένων του ηλεκτρισμού και του ηλεκτρομαγνητισμού. Εν μέρει και άλλες ειδικότητες των ΤΕΕ έχουν την ανάγκη εμβάθυνσης στις σχετικές έννοιες. Οι έννοιες αυτές βρίσκουν εφαρμογή όχι μόνο στο πλαίσιο της Φυσικής στο ΤΕΕ, αλλά κυρίως στη βασική και εφαρμοσμένη Ηλεκτρονική, στην Ηλεκτροτεχνία και στην Τεχνολογία διατάξεων.

Έτσι, πολύ περισσότερο από τον μαθητή του Ενιαίου Λυκείου, ο μαθητής των ηλεκτρονικών και ηλεκτρολογικών ειδικοτήτων στο ΤΕΕ, οφείλει να κατανοεί σε βάθος τα φαινόμενα των ηλεκτρομαγνητικών δυνάμεων και της ηλεκτρομαγνητικής επαγωγής και κυρίως τα φαινόμενα που σχετίζονται με την αγωγιμότητα των στερεών καθώς και τους παράγοντες που την επηρεάζουν. Στον τομέα αυτό λείπουν δυστυχώς τα εποπτικά εργαλεία που θα βοηθήσουν τον μαθητή να κατανοήσει τα φαινόμενα με τη βοήθεια εποπτικών μοντέλων, ώστε να ξεφύγει από την μαθηματική απομνημόνευση.

Ας αναφέρουμε εδώ το κλασσικό πρόβλημα που σχετίζεται με τη διδασκαλία της διόδου p-n. Ο διδάσκων είναι υποχρεωμένος να αναφερθεί σε εξαιρετικά σύνθετα φαινόμενα, όπως είναι τα ρεύματα διάχυσης, η επίδραση των στατικών ιόντων, οι φορείς πλειονότητας και μειονότητας που επιδρούν στην αγωγιμότητα, η περιοχή φορτίων χώρου και το φράγμα δυναμικού. Η μόνη εποπτεία που μπορεί να δώσει είναι η περιγραφή στον πίνακα. Η εναλλακτική δυνατότητα που εμφανίζεται τελευταία είναι η χρήση υπολογιστικών μοντέλων, που παρέχουν ένα υπολογιστικό πλαίσιο σε συνδυασμό με την ύπαρξη δυνάμεων και γεωμετρικών σωμάτων, που μπορούν να κινούνται σύμφωνα με την κλασική φυσική, ώστε να δημιουργούν μια εποπτεία των φαινομένων στην οθόνη του υπολογιστή.

Στα παρακάτω θα δώσουμε μερικά παραδείγματα μελέτης ηλεκτρικών φαινομένων, κατάλληλα για διδασκαλία στα ΤΕΕ, με τη βοήθεια του λογισμικού Interactive Physics (συνοπτική περιγραφή του λογισμικού δίνεται στο Παράρτημα). Στην παράγραφο 4 δίνεται η μελέτη ενός θέματος κινηματικής, της ευθύγραμμης ομαλά μεταβαλλόμενης κίνησης, με τη βοήθεια γραφικών παραστάσεων. Σε κάθε παράδειγμα δίνεται μια σύντομη εισαγωγή που περιγράφει το μοντέλο που χρησιμοποιούμε, μια οθόνη που δείχνει το εποπτικό περιβάλλον και το συναφές φύλλο εργασίας που μπορεί να χρησιμοποιήσει ο διδάσκων. Οι ίδιες οι εφαρμογές, ως ηλεκτρονικά αρχεία θα βρίσκονται στη διάθεση των ενδιαφερομένων εκπαιδευτικών μέσω της σχετικής ιστοσελίδας του ΙΤΥ.

#### **2. Μελέτη βασικών αλληλεπιδράσεων: Οι δυνάμεις Coulomb και Laplace.**

Μια βασική δυνατότητα που μας παρέχει το Interactive Physics είναι να δημιουργούμε σώματα με συγκεκριμένες φυσικές ιδιότητες, τα οποία μπορούν να βρίσκονται σε έναν περιβάλλοντα χώρο, του οποίου οι ιδιότητες μπορούν επίσης να καθοριστούν. Έτσι, στο πρώτο παράδειγμα, δημιουργήσαμε δύο μικρές σφαίρες με φορτίο τις οποίες τοποθετήσαμε σε χώρο χωρίς βαρύτητα, αλλά με ενεργή την ηλεκτροστατική αλληλεπίδραση. Ο σκοπός της άσκησης είναι να μελετήσουμε τους παράγοντες που επηρεάζουν τη δύναμη Coulomb, μεταβάλλοντας το φορτίο και τη θέση στον χώρο των σωμάτων. Έτσι, ο μαθητής θα βγάλει συμπεράσματα για τη φύση της ηλεκτροστατικής αλληλεπίδρασης μέσα από μια διαδικασία μετρήσεων και όχι με την απλή απομνημόνευση του σχετικού νόμου. Θα κατανοήσει έτσι τον τρόπο με τον οποίο μελετούμε και διατυπώνουμε τους νόμους στη Φυσική, χρησιμοποιώντας τον υπολογιστή του ως εικονικό εργαστήριο.

Στην οθόνη του *σχήματος 1* φαίνονται τα σώματα, τα διανύσματα και η τιμή της δύναμης στον μετρητή. Επίσης φαίνονται τα εργαλεία μεταβολής της θέσης και του φορτίου. Το σχετικό φύλλο εργασίας που ακολουθεί είναι διευκρινιστικό της διδακτικής διαδικασίας που προτείνεται.

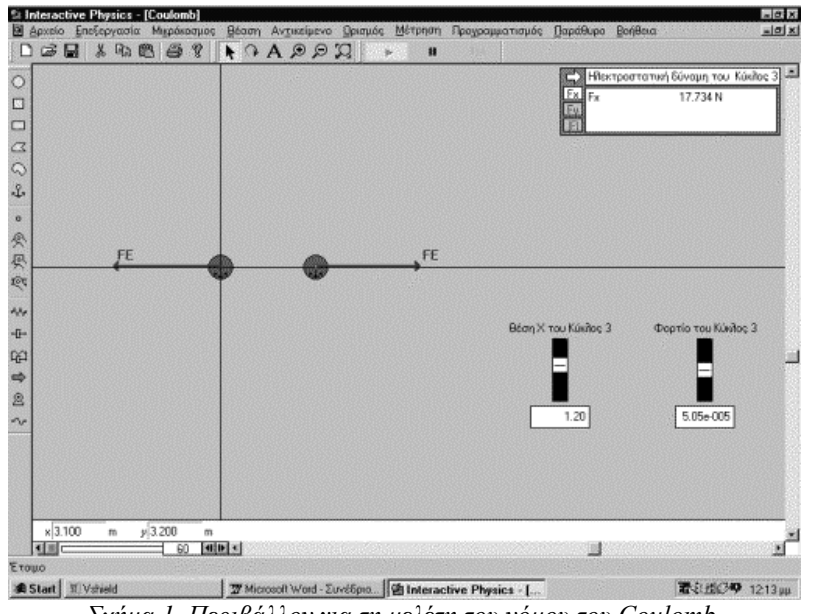

*Σχήμα 1. Περιβάλλον για τη μελέτη του νόμου του Coulomb.*

Αντίστοιχη μεθοδολογία ακολουθήθηκε για τη μελέτη της δύναμης Laplace. Δημιουργήθηκε ένα σώμα με φορτίο και ένας περιβάλλον χώρος όπου ενεργεί ένα μαγνητικό πεδίο κάθετο προς την επιφάνεια της οθόνης εργασίας. Το φορτίο μπαίνει στο μαγνητικό πεδίο με μια αρχική ταχύτητα, με αποτέλεσμα να δέχεται την κάθετη προς την ταχύτητα δύναμη Laplace, η οποία ενεργώντας ως κεντρομόλος δύναμη θέτει το σώμα σε κυκλική κίνηση. Μέσα από τα κατάλληλα εργαλεία ο μαθητής μπορεί να ρυθμίσει το φορτίο του σώματος και την αρχική του ταχύτητα, ενώ στον μετρητή παρατηρεί τις μεταβολές της δύναμης Laplace. Με τη βοήθεια του καθηγητή είναι δυνατό να αλλάξει και την τιμή του μαγνητικού πεδίου. Έτσι θα βγάλει συμπεράσματα για το πώς υπεισέρχονται τα διάφορα μεγέθη στη διατύπωση του νόμου για τη δύναμη Laplace. Τέλος, ο μαθητής καλείται να δικαιολογήσει τη μεταβολή της ακτίνας της κυκλικής τροχιάς, με βάση το νόμο της κεντρομόλου δυνάμεως. Έτσι θα θυμηθεί τη βασική μηχανική, σε συνδυασμό με τα φαινόμενα του ηλεκτρομαγνητισμού. Βλέπε σχετική οθόνη στο *σχήμα 2*, καθώς και το συναφές φύλλο εργασίας.

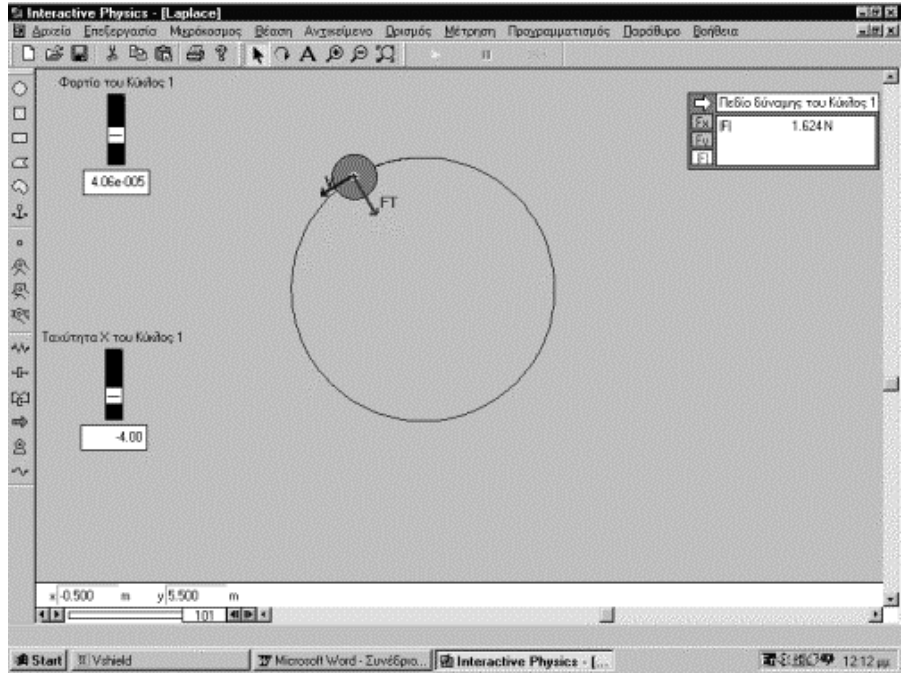

*Σχήμα 2. Περιβάλλον μελέτης του νόμου του Laplace*

Παρακάτω δίνονται τα φύλλα εργασίας που σχετίζονται με τα δύο προηγούμενα παραδείγματα

**Φύλλο εργασίας: Μελέτη της δύναμης Coulomb**  Λογισμικό: Interactive Physics, Εφαρμογή COULOMB.IP *Θεωρητική εισαγωγή*

Στην άσκηση αυτή χρησιμοποιούμε το IP2000 για τη μελέτη της ηλεκτροστατικής αλληλεπίδρασης ανάμεσα σε φορτία. Το περιβάλλον της άσκησης αποτελείται από δύο φορτία, το ένα στην αρχή των αξόνων (Q1) και το άλλο σε κάποια απόσταση x (Q2). Υπάρχει ένας μετρητής της δύναμης F και δύο εργαλεία για τη ρύθμιση των παραμέτρων του πειράματος. Με το πρώτο ρυθμίζουμε την απόσταση x των φορτίων, και με το δεύτερο ρυθμίζουμε το φορτίο Q2.

# *Αντικείμενο της άσκησης*

Α. Παίρνουμε τέσσερις διαφορετικές τιμές της απόστασης x, μεταβάλλοντας τη θέση του αντίστοιχου εργαλείου ελέγχου. Για κάθε θέση x καταγράφουμε την τιμή της δύναμης F και συμπληρώνουμε τον παρακάτω πίνακα.

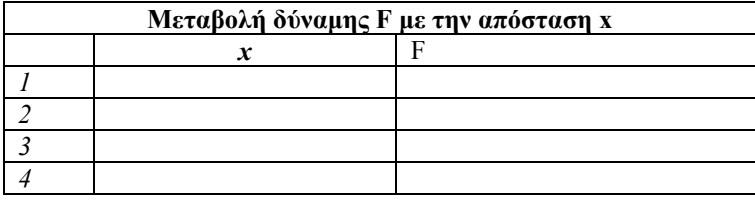

*Ερώτηση:* Σύμφωνα με ποιο νόμο μεταβάλλεται το F με την απόσταση;

Να κάνετε το διάγραμμα *x-F* σε ένα φύλλο εργασίας του Excel.

Β. Να μεταβάλλετε το φορτίο Q2 με τη βοήθεια του αντίστοιχου πλήκτρου ελέγχου, ώστε αυτό να πάρει τέσσερις διαφορετικές τιμές. Να σημειώσετε τις τιμές που παίρνει κάθε φορά η δύναμη F στον παρακάτω πίνακα.

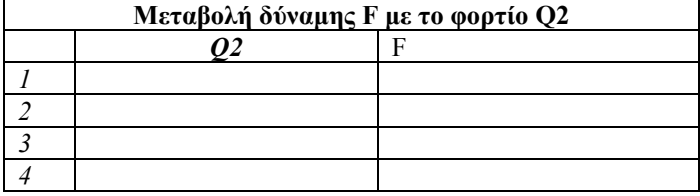

*Ερώτηση:* Σύμφωνα με ποιο νόμο μεταβάλλεται η δύναμη F με το φορτίο;

Να κάνετε το διάγραμμα *Q2-F* σε ένα φύλλο εργασίας του Excel.

Γ. Δοκιμάστε τώρα να κρατήσετε σταθερή την απόσταση x και το φορτίο Q2 και μεταβάλλετε τις τιμές του Q1, μέσα από το παράθυρο «ιδιότητες» του φορτίου Q1. Τι παρατηρείτε για τη δύναμη F;

Διατυπώστε τα συμπεράσματά σας, λαμβάνοντας υπόψη όλες τις παραπάνω παρατηρήσεις.

# **Φύλλο εργασίας: Μελέτη της δύναμης Laplace**

Λογισμικό: Interactive Physics, Εφαρμογή Laplace.IP *Θεωρητική εισαγωγή*

Στην άσκηση αυτή χρησιμοποιούμε το IP2000 για τη μελέτη της κίνησης ενός φορτίου σε χώρο όπου υπάρχει μαγνητικό πεδίο. Το μαγνητικό πεδίο είναι κάθετο στην επιφάνεια εργασίας, όπου εισέρχεται το φορτίο μας με ορισμένη αρχική ταχύτητα. Για λόγους απλότητας μηδενίζουμε το βαρυτικό πεδίο. Ο μαθητής μπορεί να διαπιστώσει ότι όταν απο-ενεργοποιήσουμε το μαγνητικό πεδίο, το φορτίο κινείται σύμφωνα με τον πρώτο νόμο του Νεύτωνα, δηλαδή ευθύγραμμα και ομαλά. Όταν, όμως, το μαγνητικό πεδίο ενεργεί, τότε το φορτίο θα κινηθεί σε κυκλική τροχιά, εξαιτίας της δύναμης Laplace που παίζει το ρόλο κεντρομόλου δυνάμεως. Ο μαθητής καλείται να μεταβάλλει την ταχύτητα του φορτίου, καθώς και την τιμή του φορτίου και να διαπιστώσει τη σχέση της δύναμης Laplace με τις παραπάνω δύο ποσότητες.

# *Αντικείμενο της άσκησης*

A. Μεταβάλλουμε την τιμή της ταχύτητας υ του φορτίου, χρησιμοποιώντας το κατάλληλο πλήκτρο ελέγχου, και καταγράφουμε τις τιμές της δύναμης Laplace, που εμφανίζονται στον καταγραφέα που υπάρχει στην επιφάνεια εργασίας. Παίρνουμε συνολικά τέσσερις τιμές και συμπληρώνουμε τον παρακάτω πίνακα

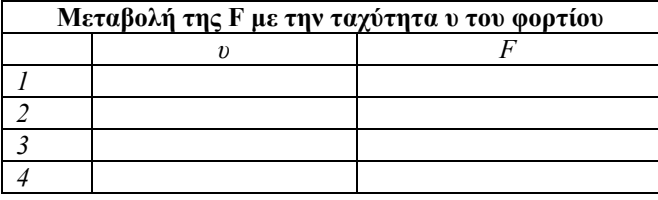

*Ερώτηση:* Τι είδους σχέση συνδέει την *F(Laplace)* με την ταχύτητα *υ*; Να δικαιολογήσετε τη μεταβολή της ακτίνας της κυκλικής τροχιάς.

Να κάνετε το διάγραμμα *υ-F* σε ένα φύλλο εργασίας του Excel.

B. Μεταβάλλουμε, τώρα, την τιμή του φορτίου *Q*, με τη βοήθεια του κατάλληλου εργαλείου. Παίρνουμε διάφορες τιμές της δύναμης Laplace και τις καταγράφουμε στον παρακάτω πίνακα

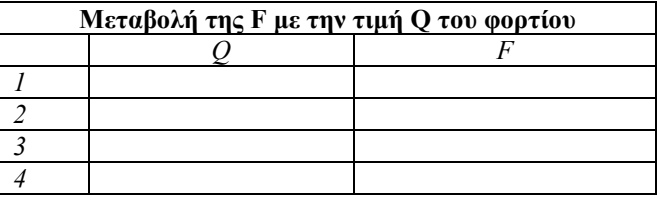

*Ερώτηση:* Τι είδους σχέση συνδέει την *F(Laplace)* με το φορτίο *Q*; Να δικαιολογήσετε τη μεταβολή της ακτίνας της κυκλικής τροχιάς. Να κάνετε το διάγραμμα *Q-F* σε ένα φύλλο εργασίας του Excel.

Γ. Με τη βοήθεια του καθηγητή να μεταβάλετε την τιμή της μαγνητικής επαγωγής μέσα από το παράθυρο διαλόγου «Πεδίο της δύναμης». Τι παρατηρείτε;

Να διατυπώσετε τα συμπεράσματά σας για το νόμο που μας δίνει την δύναμη Laplace.

#### **3. Ένα δυναμικό μοντέλο για την αγωγιμότητα των στερεών.**

Ένα ακόμη παράδειγμα για την εποπτεία των ηλεκτρικών φαινομένων έχει να κάνει με τη μελέτη της ηλεκτρικής αγωγιμότητας. Πρόκειται για ένα θέμα που περιλαμβάνει πολλές έννοιες και μεγέθη, που το καθένα έχει τις δικές του διδακτικές και μαθησιακές δυσκολίες. Ο μαθητής θα μελετήσει την έννοια των φορέων αγωγιμότητας, του ηλεκτρικού πεδίου, του ηλεκτρικού δυναμικού, του ηλεκτρικού ρεύματος. Επίσης θα κατανοήσει ότι οι φορείς δεν κινούνται στα στερεά στον ελεύθερο χώρο, αλλά μέσα σε έναν χώρο που οι ιδιότητές του διαμορφώνονται από την ύπαρξη της ύλης, με τη μορφή πλεγματικών ιόντων, προσμίξεων και ατελειών δομής.

Με μια σειρά από εφαρμογές, ο μαθητής θα διαπιστώσει τι συμβαίνει στην αγωγιμότητα όταν αυξάνει η συγκέντρωση των ελεύθερων φορέων και πως επιδρά η διάταξη και η πυκνότητα δομικών στοιχείων που μπορούν να προκαλέσουν σκέδαση των κινούμενων ελεύθερων φορέων. Επίσης θα αποκτήσει μια εικόνα της επίδρασης της θερμοκρασίας πάνω στην κίνηση των ελεύθερων φορέων.

Πρέπει να σημειώσουμε ότι το μοντέλο που χρησιμοποιούμε είναι εξαιρετικά απλοποιημένο και μέσα στις δυνατότητες που μας δίνει το IP. Αν και οι τιμές των βασικών ιδιοτήτων των σωματιδίων που αποτελούν το σύστημα είναι οι πραγματικές, υπάρχουν άλλα στοιχεία στο μοντέλο μας που απλώς εξυπηρετούν τις ανάγκες της εποπτείας και δεν ανταποκρίνονται στην αυστηρή πραγματικότητα. Έτσι, οι σχετικές διαστάσεις και οι αποστάσεις είναι αρκετά αυθαίρετες. Επίσης η συγκέντρωση των ελεύθερων φορέων είναι πολύ μικρή, αφού περιορίζεται από τις υπολογιστικές δυνατότητες του λογισμικού και των προσωπικών υπολογιστών.

Επίσης πρέπει να τονίσουμε ότι οι μηχανισμοί της αγωγιμότητας που μελετούμε αντιστοιχούν στην αγωγιμότητα των μετάλλων και όχι των ημιαγωγών. Χρησιμοποιούμε, δηλαδή, το μοντέλο των ελεύθερων ηλεκτρονίων, που κινούνται υπό την επίδραση του εξωτερικού ηλεκτρικού πεδίου.

Ο μαθητής θα διαπιστώσει ότι αύξηση των ελεύθερων φορέων αντιστοιχεί σε αύξηση της αγωγιμότητας και ότι όσο αυξάνεται η σκεδαστική ικανότητα των ιόντωνπροσμίξεων –ατελειών, μειώνεται η αγωγιμότητα. Θα μελετήσει επίσης την επίδραση της θερμοκρασίας στην κίνηση των ελεύθερων φορέων, με τη βοήθεια ενός απλού μοντέλου ταλαντώσεων του πλέγματος. Το φύλλο εργασίας που ακολουθεί είναι αρκετά κατατοπιστικό.

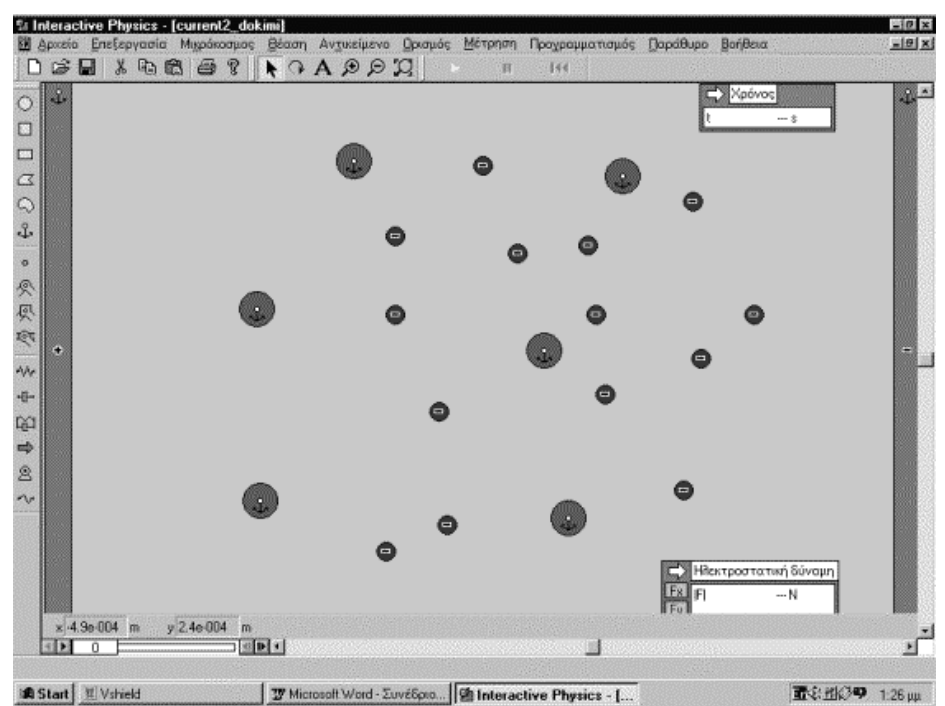

*Σχήμα 3. Το περιβάλλον της άσκησης για τη μελέτη της αγωγιμότητας. Οι ελεύθεροι φορείς είναι ηλεκτρόνια και κινούνται υπό την επίδραση του πεδίου που δημιουργούν τα ηλεκτρόδια στα άκρα του σχήματος. Οι μεγάλοι κύκλοι παριστάνουν σημεία στο πλέγμα που προκαλούν ελαστική σκέδαση των φορέων.*

#### **Φύλλο εργασίας: Μελέτη της αγωγιμότητας των μετάλλων**

#### Εφαρμογές Current1.IP, current2.IP, current3.IP, current\_therm.IP *Θεωρητική Εισαγωγή*

Θα μελετήσουμε την αγωγιμότητα των στερών σωμάτων, και ιδιαίτερα των μετάλλων, με τη βοήθεια ενός απλοποιημένου μοντέλου. Ως γνωστό τα μέταλλα οφείλουν την αγωγιμότητά τους στα ελεύθερα ηλεκτρόνια, που μπορούν να κινούνται υπό τη επίδραση ηλεκτρικού πεδίου. Όσο περισσότεροι είναι οι ελεύθεροι φορείς ενός στερεού, τόσο μεγαλύτερο είναι το ρεύμα που διαρρέει τον αγωγό για σταθερό ηλεκτρικό πεδίο και άρα, τόσο μεγαλύτερη είναι η αγωγιμότητα του στερεού. Η ροή των ηλεκτρικών φορτίων, όμως, μπορεί να περιορίζεται από την ύπαρξη κέντρων σκέδασης (προσμίξεων, πλεγματικών ιόντων κλπ), που δημιουργούν μια αντίσταση στο ηλεκτρικό ρεύμα και μειώνουν την αγωγιμότητα. Όσο μεγαλώνει η θερμοκρασία του πλέγματος τόσο μεγαλώνει η ηλεκτρική αντίσταση των μετάλλων.

#### *Βήματα της άσκησης*

Α. Φορτώνουμε την εφαρμογή **Current1.IP** και εκτελούμε την προσομοίωση. Το περιβάλλον της εφαρμογής παριστάνει κατά προσέγγιση μια μικροσκοπική περιοχή από το εσωτερικό του πλέγματος ενός μετάλλου. Βλέπουμε ότι η περιοχή που παρατηρούμε έχει έναν μικρό αριθμό ελευθέρων φορτίων (συνολικά επτά) και έναν αριθμό από πλεγματικά ιόντα ή προσμίξεις, που ενεργούν σαν κέντρα σκέδασης για τα ελεύθερα φορτία. Στα άκρα της εικόνας, δεξιά και αριστερά, φαίνονται τα ηλεκτρόδια που δημιουργούν το ηλεκτρικό πεδίο. Ας θεωρήσουμε ότι το πεδίο είναι κατά προσέγγιση ομογενές. Ένας μετρητής καταμετρά το χρόνο καθώς εκτελείται το πείραμα, ενώ ένας άλλος δίνει την τιμή της δύναμης που ενεργεί σε ένα υποδειγματικό φορτίο.

Κάνετε τις εξής εργασίες:

· Ενεργοποιείστε το πλήκτρο εκτέλεσης της εφαρμογής. Σημειώστε την μέση τιμή της δύναμης που φαίνεται στον μετρητή.

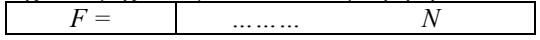

· Σημειώστε τον χρόνο στον οποίο όλα τα φορτία φτάνουν στο θετικό ηλεκτρόδιο (πατήστε τη παύση μόλις και το τελευταίο ηλεκτρόνιο αγγίξει το θετικό ηλεκτρόδιο).

*t = ……… sec* 

· Χρησιμοποιώντας το δείκτη της επιφάνειας εργασίας και τις συντεταγμένες της οθόνης, να μετρήσετε με τη βοήθεια του ποντικιού την απόσταση ανάμεσα στα ηλεκτρόδια

*X = ……… m* 

· Για τις ανάγκες της άσκησης χρησιμοποιήσαμε επτά ηλεκτρόνια, που το καθένα έχει τιμή

 $Q = 1.6E-19C$ .

Με βάση τα παραπάνω δεδομένα και τις μετρήσεις να κάνετε τους παρακάτω υπολογισμούς

**Ένταση πεδίου** *E = F/Q = ………. N/C* 

**Διαφορά δυναμικού** ανάμεσα στα ηλεκτρόδια *V = E . X = ……….. Volt*  **Συνολικό φορτίο** *Qολ = Qx7 = …….. C*

Ως γνωστό, η ηλεκτρική αγωγιμότητα του μεταλλικού δείγματος θα δίνεται από τη σχέση

# **Ηλεκτρική αγωγιμότητα** 6

$$
i = \frac{l}{V} = \frac{Q \alpha l}{lV} \quad Ohm^{-l}
$$

To ρεύμα δίνεται από το συνολικό φορτίο που περνά από μια διατομή προς το χρόνο. Άρα θα το υπολογίσουμε διαιρώντας το συνολικό φορτίο προς το χρόνο που χρειάστηκε και το τελευταίο φορτίο για να φτάσει στο θετικό ηλεκτρόδιο.

Β. Φορτώνουμε την εφαρμογή Current2.IP Παρατηρούμε ότι πρόκειται για το ίδιο βασικά μικροσκοπικό περιβάλλον, με μόνη τη διαφορά ότι έχει διπλασιαστεί ο αριθμός των ελεύθερων φορέων (έχουμε συνολικά δεκατέσσερις).

Εκτελούμε την εφαρμογή και μετρούμε το χρόνο που χρειάζεται και το τελευταίο φορτίο για να φτάσει στο θετικό ηλεκτρόδιο

*t = ……… sec*  Υπολογίζουμε το συνολικό φορτίο από τη σχέση

*Qολ = Qx14 = ……….. C* 

To συνολικό ρεύμα βρίσκεται από τη σχέση *Ι = Qολ/t* 

Η αγωγιμότητα του δείγματος υπολογίζεται από τη σχέση

**G = I/V= …………. Ohm-1** 

Όπου το *V* είναι το ίδιο με αυτό που υπολογίστηκε παραπάνω.

*Ερώτηση:* Τι παρατηρείτε για την αγωγιμότητα όταν διπλασιάζεται ο αριθμός των ελεύθερων φορέων;

Γ. Φορτώνουμε την εφαρμογή Current3.IP Εδώ έχουμε μειώσει δραστικά τον αριθμό των κέντρων που προκαλούν την σκέδαση των ελεύθερων φορέων κατά τη ροή του ρεύματος. Αυτό, με άλλα λόγια, το χαρακτηρίζουμε ως αύξηση της **ευκινησίας** των ελεύθερων φορέων, αφού τώρα η κίνηση των φορέων γίνεται πιο απρόσκοπτα.

Επαναλαμβάνουμε τα υπολογιστικά βήματα που εκτελέσαμε και παραπάνω:

Εκτελούμε την εφαρμογή και μετρούμε το χρόνο που χρειάζεται και το τελευταίο φορτίο για να φτάσει στο θετικό ηλεκτρόδιο

*t = ……… sec* 

Υπολογίζουμε το συνολικό φορτίο από τη σχέση  $Q_0\lambda = Qx14 = \dots \dots \dots \dots C$ 

To συνολικό ρεύμα βρίσκεται από τη σχέση

*Ι = Qολ/t* 

Η αγωγιμότητα του δείγματος υπολογίζεται από τη σχέση

**G = I/V= …………. Ohm-1** 

Όπου το *V* είναι το ίδιο με αυτό που υπολογίστηκε παραπάνω.

*Ερώτηση:* Τι παρατηρείτε για την αγωγιμότητα όταν μειώνεται ο αριθμός των προσμίξεων-ιόντων, που προκαλούν σκέδαση; Με άλλα λόγια, τι συμβαίνει με την αγωγιμότητα όταν **αυξάνει η ευκινησία** των ελεύθερων φορέων;

Δ. Τέλος, φορτώνουμε την εφαρμογή Current\_therm.IP για να παρατηρήσουμε ποιο είναι το αποτέλεσμα της αύξησης της θερμοκρασίας του μεταλλικού πλέγματος. Θεωρούμε το απλό μοντέλο, κατά το οποίο το θερμικό περιεχόμενο του μετάλλου έχει σαν αποτέλεσμα τις θερμικές ταλαντώσεις των ιόντων του πλέγματος. Αυτό, κατά μία έννοια αντιστοιχεί στην αύξηση της σκεδαστικής ικανότητας των σημείων αυτών, με αποτέλεσμα να μειώνεται η ευκινησία των ελεύθερων φορέων καθώς αυξάνει η θερμοκρασία. Ας σημειωθεί ότι εδώ έχουμε τον ίδιο αριθμό ιόντων-προσμίξεων όπως και στο παράδειγμα 2 (current2.IP). Επίσης έχουμε και τον ίδιο αριθμό ελεύθερων φορέων (δηλαδή δεκατέσσερις φορείς). Άρα η σύγκριση θα γίνει με τα αποτελέσματα του δεύτερου παραδείγματος (παράγραφος Β του φύλλου εργασίας).

#### *Εκτελούμε το πείραμα και υπολογίζουμε πάλι το συνολικό χρόνο και την ηλεκτρική αγωγιμότητα του δείγματος, όπως στα παραπάνω.*

*Ερώτηση:* Τι παρατηρείτε για την ηλεκτρική αγωγιμότητα ενός μετάλλου όταν αυξάνεται η θερμοκρασία; Τι συμπέρασμα βγάζετε για την ηλεκτρική αντίσταση; (Λάβετε υπόψη ότι R=1/G)

#### **4. Ένα θέμα κινηματικής.**

Στα παρακάτω γίνεται μελέτη της γραφικής παράστασης της ταχύτητας με το χρόνο, στις ευθύγραμμα ομαλά μεταβαλλόμενες κινήσεις.

Το λογισμικό που χρησιμοποιούμε για την ανάπτυξη της εφαρμογής είναι το Interactive Physics. Τα αντίστοιχα αρχεία είναι τα Vpulley simple.IP και Vpulley\_4ple.IP

Περιγραφή του μικρόκοσμου

Ο χώρος εργασίας αποτελείται από

1. Ένα ορθοκανονικό σύστημα αξόνων στο οποίο απεικονίζεται η ταχύτητα σε σχέση με τον χρόνο και μέσα στην γραφική παράσταση ένα ευθύγραμμο τμήμα που μπορούμε να το χειριστούμε με το ποντίκι είτε από τα άκρα του είτε από ένα τυχαίο σημείο του. Όταν τα άκρα του, καθώς τα μετακινούμε, βρίσκονται κοντά σε ένα σημείο του πλέγματος τότε εμφανίζεται ένα Χ που μας δείχνει ότι το άκρο του ευθύγραμμου τμήματος έχει τις συντεταγμένες του σημείου του πλέγματος.

2. Ένα πραγματικό κινητό που κινείται κάτω από τις "διαταγές" που ορίζει το ευθύγραμμο τμήμα δηλαδή για χρονικό διάστημα τέτοιο που ορίζει η προβολή του τμήματος στον άξονα του χρόνου και με ταχύτητες που ορίζει η προβολή του τμήματος στον άξονα των ταχυτήτων.

3. Ένα σώμα στο οποίο εμφανίζονται τα διανύσματα της ταχύτητας και της επιτάχυνσης, μια αναπαράσταση που χρησιμοποιούμε συχνά στις ασκήσεις της φυσικής για να αποδώσουμε την πραγματικότητα.

Ο οριζόντιος χάρακας όταν μετράμε χρόνους δείχνει δευτερόλεπτα (s) ενώ ο ίδιος χάρακας όταν μετράμε μετατόπιση δείχνει μέτρα (m).

Υπάρχει επίσης ένα χρονόμετρο και τέλος φαίνεται και η μέτρηση του εμβαδού του χώρου που περικλείεται από το ευθύγραμμο τμήμα τον άξονα των χρόνων και είναι μεταξύ των δύο χρονικών στιγμών που καθορίζουν τα άκρα του τμήματος.

Στην διάθεση του χρήστη είναι πάντα όλες οι επιλογές από την γραμμή των μενού αφού δουλεύουμε σε "Περιβάλλον επεξεργασίας".

Στο δεύτερο αρχείο η βασική διαφορά είναι ότι η γραφική παράσταση αποτελείται από τέσσερα διαδοχικά ευθύγραμμα τμήματα και μόνο κινητό στον πραγματικό κόσμο.

- **Σκοποί:**
- να εξοικειωθούν οι μαθητές με το διάβασμα γραφικών παραστάσεων, βασικό εργαλείο της φυσικής.
- να καταλάβουν πώς οι γραφικές παραστάσεις συνδέονται με τον πραγματικό κόσμο
- να μάθουν να παράγουν πληροφορίες από την επεξεργασία των γραφικών παραστάσεων.

Στο πεδίο της γραφικής παράστασης

Ο άμεσος και ταχύς τρόπος χειρισμού του ευθύγραμμου τμήματος επιτρέπει τον καθορισμό σειράς βημάτων που πρέπει να ακολουθηθούν για να εξαντληθούν όλες τις δυνατές περιπτώσεις. Μια τέτοια σειρά είναι:

- I. να τοποθετήσουμε αρχικά το σημείο Α στην αρχή των αξόνων
- II. να τοποθετήσουμε το σημείο Β σε σημείο
	- 1. του πρώτου τεταρτημορίου
	- 2. πάνω στον άξονα των χρόνων
	- 3. του τέταρτου τεταρτημορίου
- III. να μεταφέρουμε το ευθύγραμμο τμήμα σε κατεύθυνση
	- 1. κατά τις θετικές τιμές του άξονα των χρόνων
- 2. κατά τις αρνητικές τιμές του άξονα των ταχυτήτων
- 3. κατά τις θετικές τιμές του άξονα των ταχυτήτων

και σε κάθε μας επιλογή να παρέχεται ερμηνεία για την επίδρασή τους στην κίνηση του σώματος. Ιδιαίτερη προσοχή θα πρέπει να δοθεί στην περίπτωση που το ευθύγραμμο τμήμα τέμνει τον άξονα των χρόνων η το άκρο του Β βρίσκεται στον άξονα αυτό.

Για κάθε μια από τις παραπάνω περιπτώσεις τίθενται τα ερωτήματα:

- Ποια χρονική στιγμή αρχίζει να κινείται το σώμα;
- Ποια είναι η ταχύτητά του τότε;
- Πόσο διαρκεί η κίνηση;
- Πόσο μεταβάλλεται η ταχύτητα στην διάρκεια της κίνησης;
- Πόση είναι η επιτάχυνση στο χρονικό διάστημα αυτό;
- Ποια είναι η μετατόπιση του σώματος;
- Πόσο διάστημα έχει διανύσει το κινητό;

Με σύμβολα αντίστοιχα:

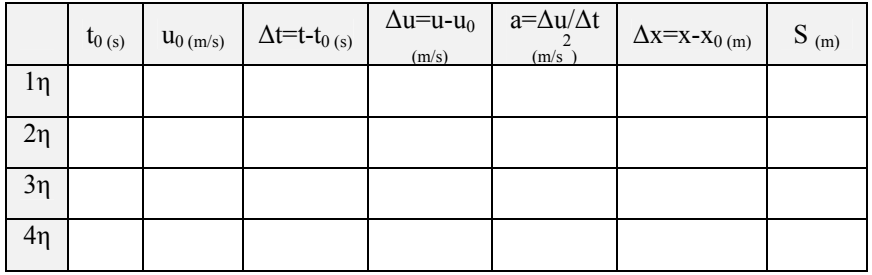

## Στο πεδίο του πραγματικού κινητού

Το αυτοκίνητο, εκ κατασκευής, καθορίζει μια κατεύθυνση στον χώρο, εδώ προς τα θετικά του οριζόντιου χάρακα, με βάση την οποία μπορούμε να περιγράψουμε την φορά της κίνησης με λέξεις όπως μπροστά, πίσω. Με χρήση της επιλογής

Μικρόκοσμος -> Εμφάνιση ίχνους

και παρατήρηση μπορούμε να περιγράψουμε το είδος κίνηση επιταχυνόμενη, επιβραδυνόμενη ή ομαλή (χρονοφωτογράφηση).

Με τον οριζόντιο χάρακα μπορούμε να μετρήσουμε την μετατόπιση και την συγκρίνουμε με το σημαντικό εμβαδόν από την γραφική παράσταση.

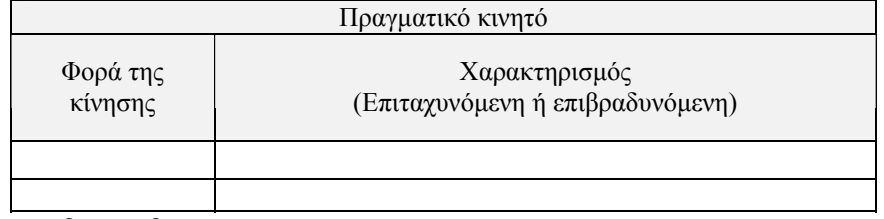

Στο πεδίο των διανυσμάτων

Από την φορά και το μήκος, που μεταβάλλεται ανάλογα με το μέτρο, των διανυσμάτων της ταχύτητας και της επιτάχυνσης συσχετίζοντάς τα μπορούμε να χαρακτηρίσουμε την κίνηση. Επίσης από την επιλογή μέτρηση μπορούμε να εισάγουμε ψηφιακούς μετρητές της αλγεβρικής τιμής της ταχύτητας και της επιτάχυνσης.

Εδώ οι λέξεις ή σύμβολα που εμπλέκονται είναι ομόρροπα και αντίρροπα διανύσματα, πρόσημα των αλγεβρικών τιμών, μέτρο της ταχύτητας και της επιτάχυνσης.

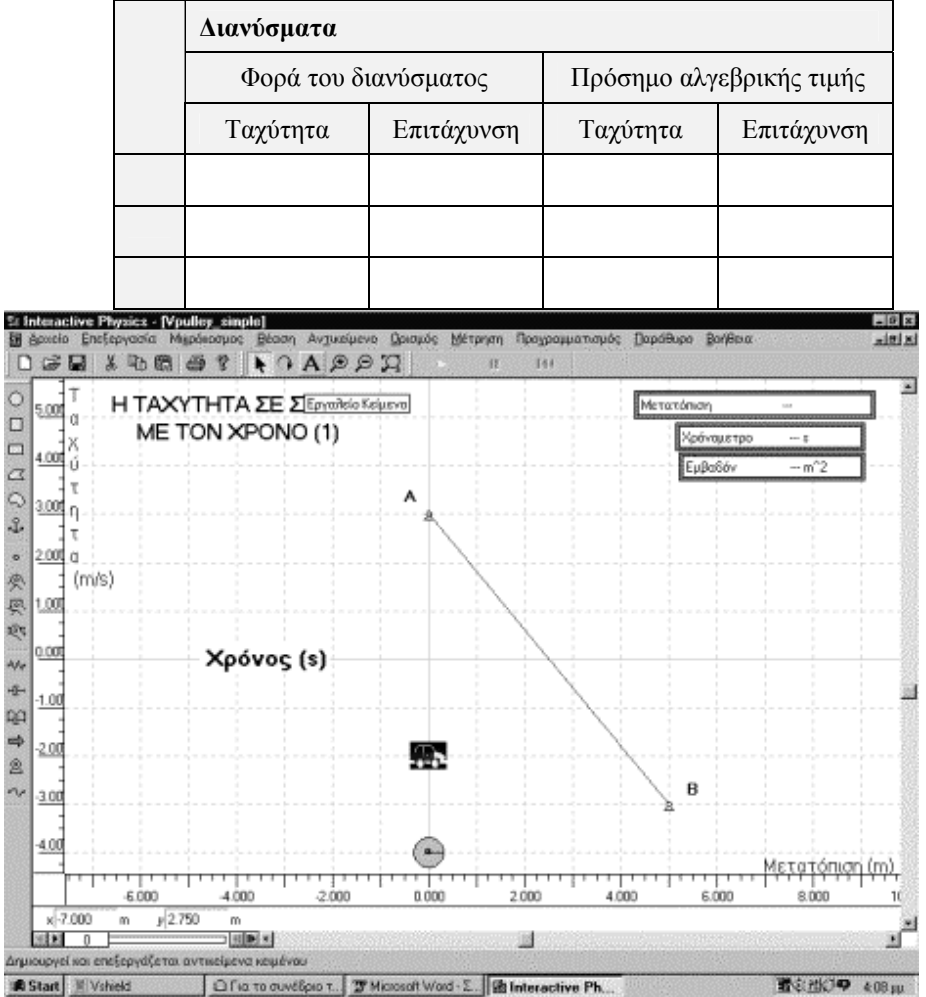

*Σχήμα 4. Περιβάλλον της εφαρμογής Vpulley\_simple.*

## **Φύλλο Εργασία ς: Κινηματική 1**

Ανοίξτε την εφαρμογή Vpulley\_simple και πραγματοποιήστε τις παρακάτω δύο δραστηριότητες.

Με δεδομένα

1. την παραπάνω γραφική παράσταση

2. τις τιμές του παρακάτω πίνακα,

. συμπληρώστε τον παρακάτω πίνακα πραγματοποιήστε την γραφική παράσταση στο περιβάλλον εργασίας του Interactive Physics, εκτελέστε την προσομοίωση, όσες φορές θέλετε, και

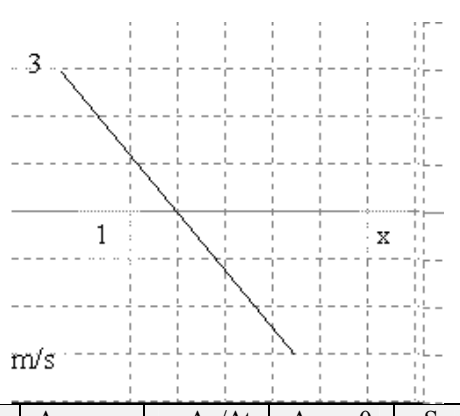

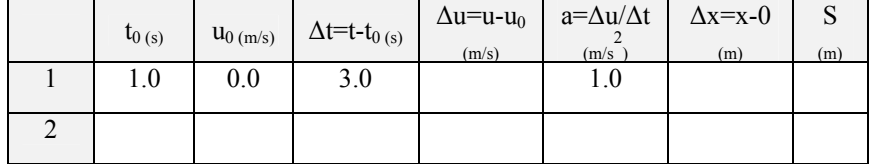

2. Χρησιμοποιήστε απλά σύμβολα (βέλη, πρόσημα) και λέξεις για να συμπληρώσετε τον πίνακα με τα δεδομένα των δύο σχημάτων. Μπορεί να χρειασθείτε περισσότερες από μια γραμμές για κάποιες περιπτώσεις.

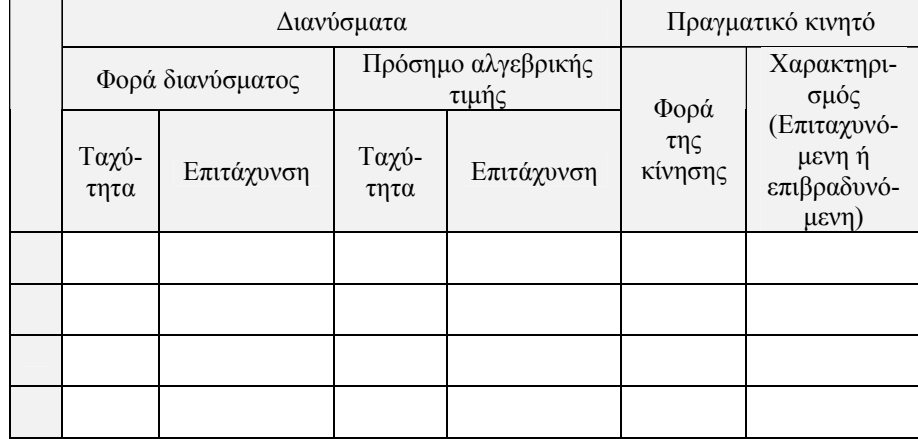

# **Φύλλο Εργασίας: Κινη ατική μ 2**

Στο δεύτερο αρχ είο (Vpulley\_4ple) σκοπός είναι να ασκηθούν οι ଯରେଭ μαθητές σε σύνθε τες γραφικές παραστάσεις που βέβαια ταιριάζουν κ περισσότερο σε ινήσεις του πραγματικού κόσμου. Με τα εργαλεία αντίστοιχα μεγέθυνσης, σμίκρυνσης και προσαρμογής εμφάνισης μπορούμε να προσαρμόσουμε την εμφάνιση του χώρου εργασίας .

Αρχικά χρησιμοποιούμε την προσαρμογή εμφάνισης και αν αυτή δεν δίνε ι ικανοποιητικά αποτελέσματα τότε την μεγέθυνση ή την σμίκρυνση.

Επίσης με τις μπάρες κύλισης μεταφερόμαστε σε σημεία του πλέγματος που δεν είναι μέσα στο πλαίσιο της οθόνης, χωρίς να αλλάζουμε την κλίμακα.

Προτείνονται οι προσομοιώσεις:

1) Κίνηση του μικρού αυτοκινήτου από την θέση του μέσα στο γκαράζ μέχρι την θέση 10 μέτρα προς τα δεξιά και επιστροφή μέσα στο γκαράζ.

. στην θέση 13 μέτρα. Προσέξτε έχει σημασία να μοιάζει με την πραγματικότητα 2) Κίνηση του μικρού αυτοκινήτου από την θέση του μέχρι το απέναντι γκαράζ

διάστημα 10s ξεκινώντας από την ηρεμία. Λάβετε υπ' όψη σας ότι οι επιταχύνσεις που 3) Ένα μοντέλο της Mercedes αναπτύσσει ταχύτητα 100 Km/h μέσα σε χρονικό αναπτύσσει είναι διαφορετικές για κάθε σχέση ταχυτήτων.

ταχύτητά του από μηδέν φτάνει στα 8 m/s, με χρόνο αντίδρασης 1s. Αν μειώσει τον 4) Κίνηση ενός δρομέα των 100 μέτρων στα πρώτα 4 δευτερόλεπτα που η χρόνο αντίδρασης στο μισό σε πόσο χρόνο θα διανύσει την απόσταση των 100 μέτρων;

m/s και μέσα στα επόμενα 3 s την αυξάνει κατά 6 m/s. 5) Κίνηση ενός ποδηλάτη που όταν το χρονόμετρό μας δείχνει 2s έχει ταχύτητα 10

6) Κίνηση ενός ποδηλάτη που φρενάρει όταν η ταχύτητά του είναι 5m/s και το χρονόμετρό μας δείχνει 1s και σταματά μετά από 2s.

# **ΠΑΡΑΡΤΗΜΑ**

**μικού Interactive Physics Συνοπτική περιγραφή του εκπαιδευτικού λογισ**

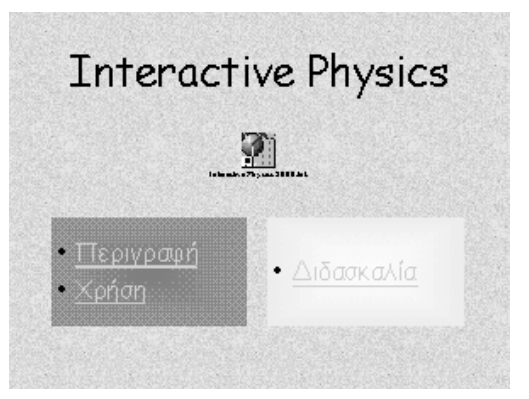

**Είναι ένα λογισμικό που...** 

- Προσομοιώνει τη Νευτώνεια μηχανική
- Μεταβάλλει τηντριβή και την ελαστικότητα των σωμάτων
- Μεταβάλλει ή εξαλείφει το πεδίο της βαρύτητας
- Ελέγχει όλες σχεδόν τις φυσικές ιδιότητες των σωμάτων

**... επί πλέον...** 

- εισάγει γραφικά και τα θέτει σε κίνηση
- εισάγει πεδία κεντρικών δυνάμεων
- υποστηρίζει συστήματα μονάδων
- αποθηκεύει αρχεία σε εκτελέσιμη μορφή
- διαθέτει ισχυρή μαθηματική γλώσσα για σύνθετες εφαρμογές

• επικοινωνεί σε πραγματικό χρόνο με άλλες εφαρμογές όπως το Excel ή

• εξάγει τα αποτελέσματα μετρήσεων μιας προσομοίωσης σε αρχείο

χτίζει μοντέλα και προσομοιώσεις που περιορίζονται μόνο από τη ... **πάντα στην οθόνη του υπολογιστή** φαντασία του χρήστη

• στη διάθεση του χρήστη υπάρχουν ελατήρια, νήματα, ράβδοι, τροχαλίες,

• με ένα απλό κλικ ο χρήστης εκτελεί την προσομοίωση που έχει σχεδιάσει • το IP, με ακρίβεια, καθορίζει πως θα πρέπει να συμπεριφέρονται τα

• μετρώνται φυσικά μεγέθη όπως η ταχύτητα, η επιτάχυνση, η ορμή, η

• τα μοντέλα δημιουργούνται «ζωγραφίζοντας» στην οθόνη

• εισάγοντας μεταβλητές ο χρήστης ελέγχει τις προσομοιώσεις

στροφορμή, η κινητική ενέργεια, η τριβή κ.α.

την ανάπτυξη διερευνητικών δεξιοτήτων

• να καταλάβουν τι είναι Φυσική και πως «δουλεύει»

οπτικοποίηση/ απεικόνιση αφηρημένων εννοιών

• να κατανοήσουν τις βασικές έννοιες και αναπαραστάσεις που χρησιμοποιούνται στη φυσική και πως αυτές σχετίζονται με τον

• να αποκτήσουν ισχυρή, σωστή και χρήσιμη διαίσθηση για τα φυσικά

πολλαπλές αναπαραστάσεις που υποστηρίζουν διαφορετικά στυλ

ενεργή, εποικοδομητική μάθηση

- υποστηρίζει πολλαπλά συστήματα αναφοράς
- 
- 

εύκολα προσπελάσιμο π.χ. από το Excel

δεν χρειάζεται προγραμματισμός

μετρητές, μεταβολείς, σώματα κ.α.

• και οι μετρήσεις εμφανίζονται σαν

• δημιουργεί αρχεία video σε μια προσομοίωση

- 
- 
- 
- 
- 
- 
- 
- 

το Mathlab

• χειρίζεται ήχους και

**Είναι εύκολο στη χρήση...** 

**...ενώ δι κ αρ εί η προσομοίωση.** 

αντικείμενα

ραβδογράμματα **Υλοποιεί ιδέες κής αφού... της σύγχρονης διδακτι**

αραφικές παραστάσεις

**... ειδικότερα γ ια τη Φυσική βοηθά τους μαθητές...** 

• είν αι εργαλείο για

μάθησης

πραγματικό κόσμο

φαινόμενα

αριθμοί

•

•

**...πολύ εύκο λα...** 

**... ακόμη ...**

**...τελος...**